# **V Series** 10v 16v 20v **Aufbauanleitung**

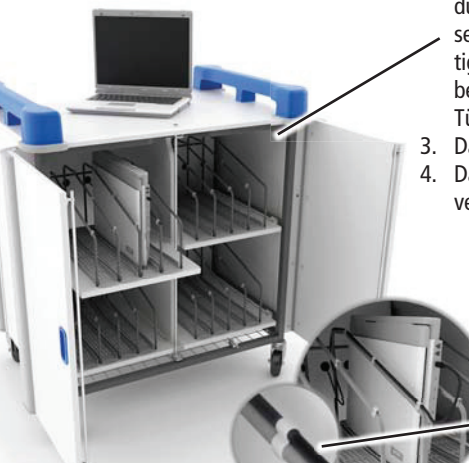

# **Lap Cabby** powered by mobile **Figystems** www.mobile-it-systems.de

email schule@mobile-it-systems.de | Telefon +49(0)89 451 08 36-0

- 1. LapCabby Fronttüre mittels des oben angebrachten Schlosses öffnen.
	- 2. Um die rückseitigen Türen zu öffnen, bitte den durch die Fronttüre erreichbaren, auf der Unterseite der Deckplatte angebrachten Sperrhebel betätigen. Die rückwärtigen Türen verriegeln automatisch beim verschliessen. Bitte achten Sie darauf, die rechte Türe zuerst zu schliessen.
	- 3. Das Laptop zwischen den Drahtbügeln platzieren.
- 4. Das Netzteil wie abgebildet im vorgesehenen Halter verstauen.
	- 5. Die Netzteilanschlussleitung durch das vorgesehene Loch in der Montageplatte nach vorne führen.
		- 6. Das Laptop an die Stromversorgung anschliessen.
			- 7. Die Kabellängen so anpassen, dass der Schubladenauszug nicht behindert wird.
- 
- 8. Wie dargestellt mit den beiliegenden Kabelhaltern die Anschlussleitung an den Metallbügeln fixieren.
- 9. Das Netzteil an der vorgesehenen Mehrfachsteckdose anschliessen.
- 10. Die Netzanschlussleitung des Notebookwagens durch die Rückwand nach aussen führen.

Hinweis: Jeweils zwei der Lenkrollen besitzen eine Feststellfunktion. Am Aufstellungsort diese bitte durch Fußdruck arretieren.

## H Series<sup>(16H) 32H</sup> **Aufbauanleitung**

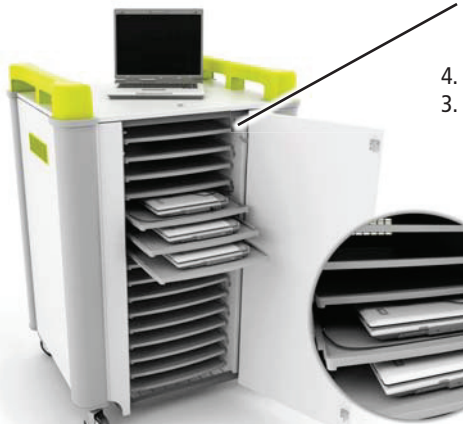

- 1. LapCabby Fronttüre mittels des oben angebrachten Schlosses öffnen.
- 2. Zum Entriegeln der Seitentüre die Fronttüre öffnen und den innen liegenden Riegel auf der entsprechenden Türseite nach unten drücken. Die seitlichen Türen verriegeln beim Schliessen automatisch. Das Laptop in die Schublade legen.
- 3. Notebooknetzteil wie abgebildet in der Halterung verstauen (im Modell 16h 1 Stück pro Halterung, im Modell 32h 2 Stück). Sicherstellen, dass das Netzteil im zur Schublade korrespondierenden Halter untergebracht ist, um eine unkomplizierte
	- Kabeldurchführung zu gewährleisten. 4. Netzteilkabel durch die vorgesehene Bohrung im Seitenelement führen.
		- 5. Netzteil an Notebook anschliessen.
		- 6. Kabellänge so anpassen, dass die
		- Schublade geöffnet werden kann.

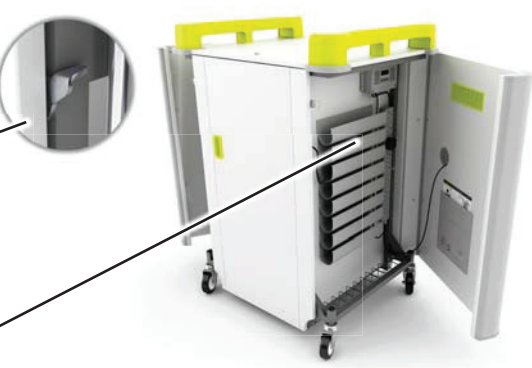

- 7. Das Netzteil an der vorgesehenen Mehrfachsteckdose anschliessen.
- 8. Die Netzanschlussleitung des Notebookwagens durch die Rückwand nach aussen führen.

Hinweis: Jeweils zwei der Lenkrollen besitzen eine Feststellfunktion. Am Aufstellungsort diese bitte durch Fußdruck arretieren.

### **V Series Minilap Aufbauanleitung**

20V 32V 40V

- 1. LapCabby Fronttüre mittels des oben angebrachten Schlosses öffnen.
- 2. Zum Entriegeln der rückwärtigen Türe die Fronttüre öffnen und am innen rechts liegenden Hebel ziehen. Die rückwärtige Tür verriegelt beim Schliessen automatisch.
- Laptops in den Halterungen platzieren 3.
- 4. Netzteile wie abgebildet in den Halterungen verstau-4.en (2 Netzteile pro Halterung). Mittels der beiligenden Y-Kabel je 2 Netzteile an die Stromversorgung anschliessen.
- 5. Notebookstromversorgungen durch die Löcher in der Rückwand führen.
	- 6. Notebooks an Netzteile anstecken.
		- 7. Kabellängen anpassen, so dass sich die Schubladen ganz ausziehen lassen.
		- 8. Wie dargestellt mit den beiligenden Kabelhaltern die Anschlussleitung der Notebooks an den Halterungen fixieren.

9. Netzteile an die Stromversorgung

- anschliessen. 10. Die Netzanschlussleitung des Notebook-
- wagens durch die Rückwand nach aussen führen.

Hinweis: Jeweils zwei der Lenkrollen besitzen eine Feststellfunktion. Am Aufstellungsort diese bitte durch Fußdruck arretieren.

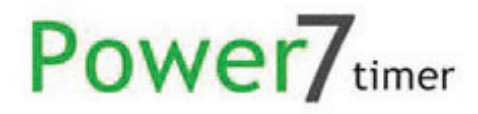

### Power 7 – Anleitung zu Einstellungen und Betrieb

#### Wichtiger Hinweis: Alle Notebooks müssen zur Ladung heruntergefahren und geschlossen sein

**Beim ersten Einschalten des LapCabby/TabCabby schaltet der Power7-Timer automatisch in den Modus zur Zeiteinstellung. Um zu gewährleisten, dass die Zeitzone richtig eingestellt ist, folgen Sie bitte den Anweisungen unter Punkt 2 dieser Anleitung, zum zurückstellen der programmierten Timer**  folgen Sie bitte der Anleitung unter "Timer einstellen".

Der **Power7**-Timer ist ein programmierbarer 7-Tage-Timer, welcher das automatisierte Laden der im LapCabby/TabCabby gelagerten Notebooks/Tablet-PCs ermöglicht. Idealerweise sollte die Ladung der Geräte außerhalb der Schulzeiten zu den günstigeren Stromtarifen bei Nacht erfolgen. Während des regulären Schulbetriebes bleibt der Energieverbrauch minimal, von dem Verbrauch durch die Funktion "Manuelles Laden" abgesehen.

Eine wichtige Funktion des **Power7**-Timers ist die sequentielle Zuschaltung der einzelnen Verbraucher zur Vermeidung von Spannungsspitzen durch hohe Einschaltströme.

Kommt es während eines Ladevorganges zu einem Stromausfall, setzt der **Power7**-Timer die Ladung bei Wiederinbetriebnahme wie programmiert fort und beendet die Ladung zur festgelegten Uhrzeit.

#### **Einstellung des Power7-Timers**

1. Stecken Sie das Netzanschlusskabel an einer passenden Steckdose an. Das Display des **Power7**-Timers leuchtet nun und zeigt Tag, Datum und Uhrzeit an (Diese Daten sind u. U. beim ersten Einschalten noch nicht korrekt eingestellt)

2. Zur Einstellung des **Power7**-Timers folgen Sie bitte nachfolgenden Anweisungen:

Zur Einstellung der Uhr drücken Sie bitte die drei Tasten unter dem Display gleichzeitig für einige Sekunden, bis das Display "**Set Clock**" anzeigt. Drücken Sie nun die Taste "+", um die Uhr einzustellen. (Erfolgt 10 Sekunden lang keine Eingabe, kehrt das Display zur Hauptansicht "Tag/Datum/Uhrzeit" zurück.) Danach zeigt das Display "**Daylight Saving on**" an, dies ist die Standardeinstellung, welche Sie mit den Tasten "+" oder "-" bei Bedarf ändern können. Haben Sie die gewünschte Einstellung getätigt, bestätigen Sie diese durch einmaligen Druck auf die mittlere Taste des Timers.

Der Timer zeigt nun "Set Date" an. Korrigieren Sie bei Bedarf das Datum mit den Tasten "+" oder "-" und bestätigen Sie Ihre Eingabe durch einmaligen Druck auf die mittlere Taste des Timers.

Der Timer zeigt nun "**Set Time**" an. Korrigieren Sie bei Bedarf die Uhrzeit mit den Tasten "+" oder "-" (Halten Sie eine der Tasten für länger als 8 Sekunden gedrückt, erhöht sich die Geschwindigkeit der Einstellung). Die Uhrzeit wird im 24h-Format angezeigt. Bestätigen Sie Ihre Eingabe durch einmaligen Druck auf die mittlere Taste des Timers.

Sie haben nun Uhrzeit und Datum des Power-7-Timers eingestellt. Das Display sollte nun die korrekte Zeit, den korrekten Tag und das korrekte Datum anzeigen. Sollten Sie diese Einstellungen ändern müssen, beginnen Sie bitte erneut bei Punkt "2." dieser Anleitung.

#### **Einstellung der manuellen Ladevorgänge**

Zur Einstellung der manuellen Ladung Drücken und Halten Sie bitte die mittlere Taste solange, bis das Display "**Set Manual Charge**" anzeigt. Die voreingestellte Ladedauer für einen manuellen Ladevorgang ist 4 h (04:00:00). Um diese voreingestellte Ladedauer zu verändern benutzen Sie bitte die "+" und "-" Tasten. Haben Sie die gewünschte Ladedauer eingestellt, bestätigen Sie Ihre Eingabe durch einmaligen Druck auf die mittlere Taste des Timers.

Das Display zeigt nun "Manual ch12345 Pwr Strip 11111" an. "11111" bezieht sich auf die angeschlossenen Steckerleisten, welche beim manuellen Ladevorgang mit Energie versorgt werden. Mit den Tasten "+" oder "-" können Sie bei Bedarf die Kombination der Steckerleisten ändern.

Nebenstehend die Abbildung des Displays zum manuellen Ladevorgang. Das Display zeigt die Ladekanäle "12345" (1,2,3 und 4 stehen für die Steckerleisten, 5 für die optionalen Zusatzsteckdosen, welche weiter unten erklärt werden). Das Display zeigt in der Voreinstellung alle Steckerleisten (Pwr strip) aktiviert (1) an. Die Anzeige bedient sich hier des **Binärformates (1=an, 0=aus)**.

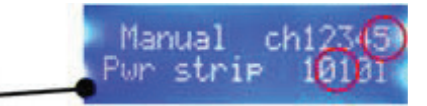

Wenn Sie die gewünschten Einstellungen vorgenommen haben, bestätigen Sie diese durch einmaligen Druck auf die mittlere Taste. Anschließend erfolgt die Einstellung der 3 automatischen Ladetimer, bitte folgen Sie hierzu nachstehender Anleitung.

#### **Einstellung der automatischen Ladetimer**

Die **Power7**-Ladeeinheit verfügt über 3 automatische Ladetimer, welche die Ladung zu festgelegten Zeiten des Tages ermöglichen. Jeder der 3 Timer hat einen voreingestellte Ladezeit sowie eine voreingestellte Ladedauer für die Tage **Montag bis Freitag**. Nachfolgend eine Auflistung dieser voreingestellten Werte:

**Timer 1: Startzeit 04.30h, Dauer 3,5 h Timer 2: Startzeit 10.00h, Dauer 3,0 h Timer 3: Startzeit 14.00h, Dauer 3,0 h**

Bitte beachten Sie die abweichenden Voreinstellungen für Samstag und Sonntag, nachfolgend aufgelistet:

**Timer 1: Startzeit 00.00h, Dauer OFF Timer 2: Startzeit 00.00h, Dauer OFF Timer 3: Startzeit 00.00h, Dauer OFF**

Bei Auslieferung des LapCabby/TabCabby ist lediglich Timer 1 aktiviert, bitte folgen Sie zur Aktivierung von Timer 2 und 3 den nachfolgenden Anweisungen. Obschon Timer 2 und 3 anfänglich nicht aktiviert sind, verfügen sie dennoch über voreingestellte Zeit und Dauer.

Timer 1 ist voreingestellt zur kompletten Ladung der Notebooks während der Nacht. Timer 2 soll eine Erhaltungsladung am Vormittag gewährleisten, während Timer 3 die Geräte für die Nutzung am Nachmittag nachlädt.

Das Display zeigt "Set Timer 1", zur Änderung der Einstellung drücken Sie die Taste "+", zur Beibehaltung der Voreinstellung drücken Sie die Taste"-". Bei Änderung der Einstellung zeigt das Display "**Timer 1 Sun Start Time 00:00**", um die Startzeit zu ändern benutzen Sie die Tasten "+" oder "-". Wenn Sie die gewünschte Startzeit gewählt haben, bestätigen Sie diese durch einmaligen Druck auf die mittlere Taste. Das Display zeigt nun "**Timer 1 Sun Duration OFF**" an, um die Dauer zu ändern benutzen Sie bitte die Tasten <sub>"</sub>+" und <sub>"</sub>-". Bestätigen Sie durch einmaligen Druck auf die mittlere Taste. Das Display zeigt nun "Timer 1 **Sun 1234 Pwr strip 1111**" an. Wie bei der manuellen Ladung symbolisiert diese Angabe den geplanten Ladezustand der einzelnen Steckerleisten.

Die nebenstehende Abbildung zeigt das Display während der Kombinationsauswahl der zu aktivierenden Steckerleisten für den automatischen Ladevorgang. "1234" steht hier für die einzelnen Steckerleisten. Die Anzeige für die Zusatzsteckdosen "5" entfällt hier im Vergleich zur manuellen Ladung, da die Zusatzsteckdosen während der automatischen Ladezyklen immer aktiviert sind. Die Aktivitätsanzeige erfolgt im **binären Format (1=an, 0=aus)**. Nach Beenden der gewünschten Einstellung bestätigen Sie diese durch einmaligen Druck auf die mittlere Taste.

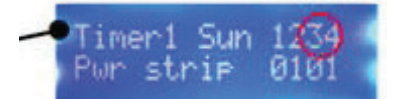

Das Display zeigt nun "**Timer 1 Mon Start Time 04.30**" an. Führen Sie die gewünschten Einstellungen für Timer 1 nun wie soeben für den Sonntag für alle anderen Tage der Woche bis zum Samstag durch.

Das Display zeigt nun "**Timer 2 On?**" an. Drücken Sie "+" um Timer 2 zu aktivieren, "-" um ihn zu deaktivieren. Wenn Sie den Timer 2 aktiviert haben, zeigt das Display "**Set Timer 2**", zur Änderung der Einstellung drücken Sie die Taste "+", zur Beibehaltung der Voreinstellung drücken Sie die Taste"-". Bei Änderung der Einstellung zeigt das Display "**Timer 2 Sun Start Time 00:00**", um die Startzeit zu ändern benutzen Sie die Tasten "+" oder "-". Wenn Sie die gewünschte Startzeit gewählt haben, bestätigen Sie diese durch einmaligen Druck auf die mittlere Taste. Das Display zeigt nun "Timer 2 Sun Duration OFF" an, um die Dauer zu ändern benutzen Sie bitte die Tasten "+" und "-". Bestätigen Sie durch einmaligen Druck auf die mittlere Taste. Das Display zeigt nun "**Timer 2 Sun 1234 Pwr strip 1111**" an. Wie bei der manuellen Ladung symbolisiert diese Angabe den geplanten Ladezustand der einzelnen Steckerleisten. Nach Beenden der gewünschten Einstellung bestätigen Sie diese durch einmaligen Druck auf die mittlere Taste. Das Display zeigt nun "**Timer 2 Mon Start Time 10.00**" an. Führen Sie die gewünschten Einstellungen für Timer 2 nun wie soeben für den Sonntag für alle anderen Tage der Woche bis zum Samstag durch.

Das Display zeigt nun "**Timer 3 On?**" an. Drücken Sie "+" um Timer 3 zu aktivieren, "-" um ihn zu deaktivieren. Wenn Sie den Timer 3 aktiviert haben, zeigt das Display "**Set Timer 3**", zur Änderung der Einstellung drücken Sie die Taste "+", zur Beibehaltung der Voreinstellung drücken Sie die Taste"-". Bei Änderung der Einstellung zeigt das Display "**Timer 3 Sun Start Time 00:00**", um die Startzeit zu ändern benutzen Sie die Tasten "+" oder "-". Wenn Sie die gewünschte Startzeit gewählt haben, bestätigen Sie diese durch einmaligen Druck auf die mittlere Taste. Das Display zeigt nun "Timer 3 Sun Duration OFF" an, um die Dauer zu ändern benutzen Sie bitte die Tasten "+" und "-". Bestätigen Sie durch einmaligen Druck auf die mittlere Taste. Das Display zeigt nun "**Timer 3 Sun 1234 Pwr strip 1111**" an. Wie bei der manuellen Ladung symbolisiert diese Angabe den geplanten Ladezustand der einzelnen Steckerleisten. Nach Beenden der gewünschten Einstellung bestätigen Sie diese durch einmaligen Druck auf die mittlere Taste. Das Display zeigt nun "**Timer 3 Mon Start Time 14.00**" an. Führen Sie die gewünschten Einstellungen für Timer 3 nun wie soeben für den Sonntag für alle anderen Tage der Woche bis zum Samstag durch.

Die Programmierung der Ladezeiten ist hiermit abgeschlossen und der **Power7**-Ladetimer sollte die gewünschten Steckdosenleisten zu den gewünschten Ladezeiten aktivieren. Bei Bedarf können Sie die eingestellten Ladezeiten durch erneutes Durchlaufen der Konfiguration anpassen. Drücken Sie hierzu die mittlere Taste des **Power7** und gehen Sie erneut ins Timer-Menü. **Sie können hierbei die Konfiguration einzelner Timer durch Drücken und Halten der mittleren Taste überspringen.**

#### **Aktivierung eines manuellen Ladevorganges**

Um den manuellen Ladevorgang zu aktivieren, drücken Sie die Tasten "+" oder "-" bis das Display "**Manual Charge Starting**" anzeigt. Nach Aktivierung hören Sie einige Klicks mit etwas zeitlichem Abstand (wenige Sekunden), dies ist die sequentielle Zuschaltung der einzelnen Ladekreise wie weiter oben beschrieben. Die LED an jeder aktivierten Steckerleiste leuchtet rot. Sind die ausgewählten Steckerleisten aktiviert, steht im Display "**Manual Charge**" zusammen mit einem Countdown der voreingestellten Ladedauer bis der Ladezyklus beendet ist. **Um den manuellen Ladevorgang abzubrechen, drücken und halten Sie die mittlere Taste für einige Sekunden**, das Display zeigt daraufhin "**Manual Charge Terminated**" an.

#### Optionale Zusatzsteckdosen

Diese ab Werk optional verbauten Steckdosen verfügen über Dauerstrom, solange die LapCabby/TabCabby – Einheit mit dem Stromnetz verbunden ist.

Wichtiger Hinweis: Die Ladeeinheit verfügt über einen Temperatursensor, welcher die Stromzufuhr unterbricht wenn die interne Temperatur des Gerätes 35°C überschreitet und den Ladevorgang bei einer internen Temperatur von unter ca. 29°C wieder fortsetzt.